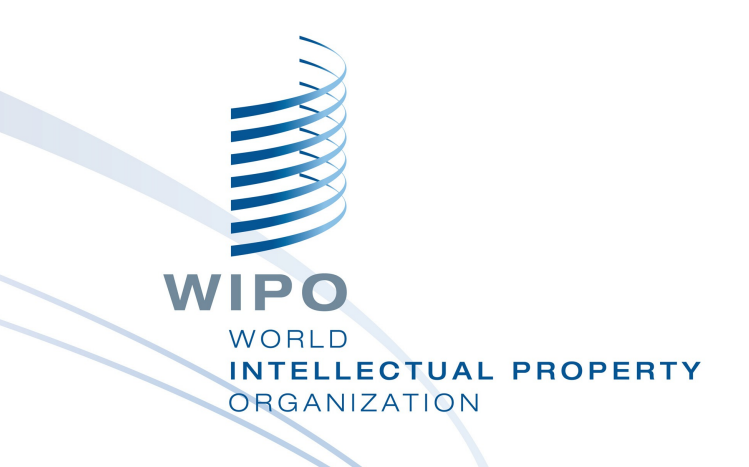

#### **WIPO PUBLISH**

April 16 - 17, 2015

WIPO Industrial Property Business Solutions Division

## **WIPO PUBLISH**

#### **Presentation**

- **Data extraction from IPAS+ or database connectors**
- **Data Format**
- **Installation Configuration**
- Search

#### Services

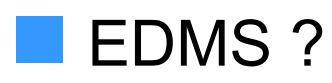

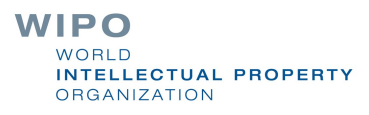

### PRESENTATION

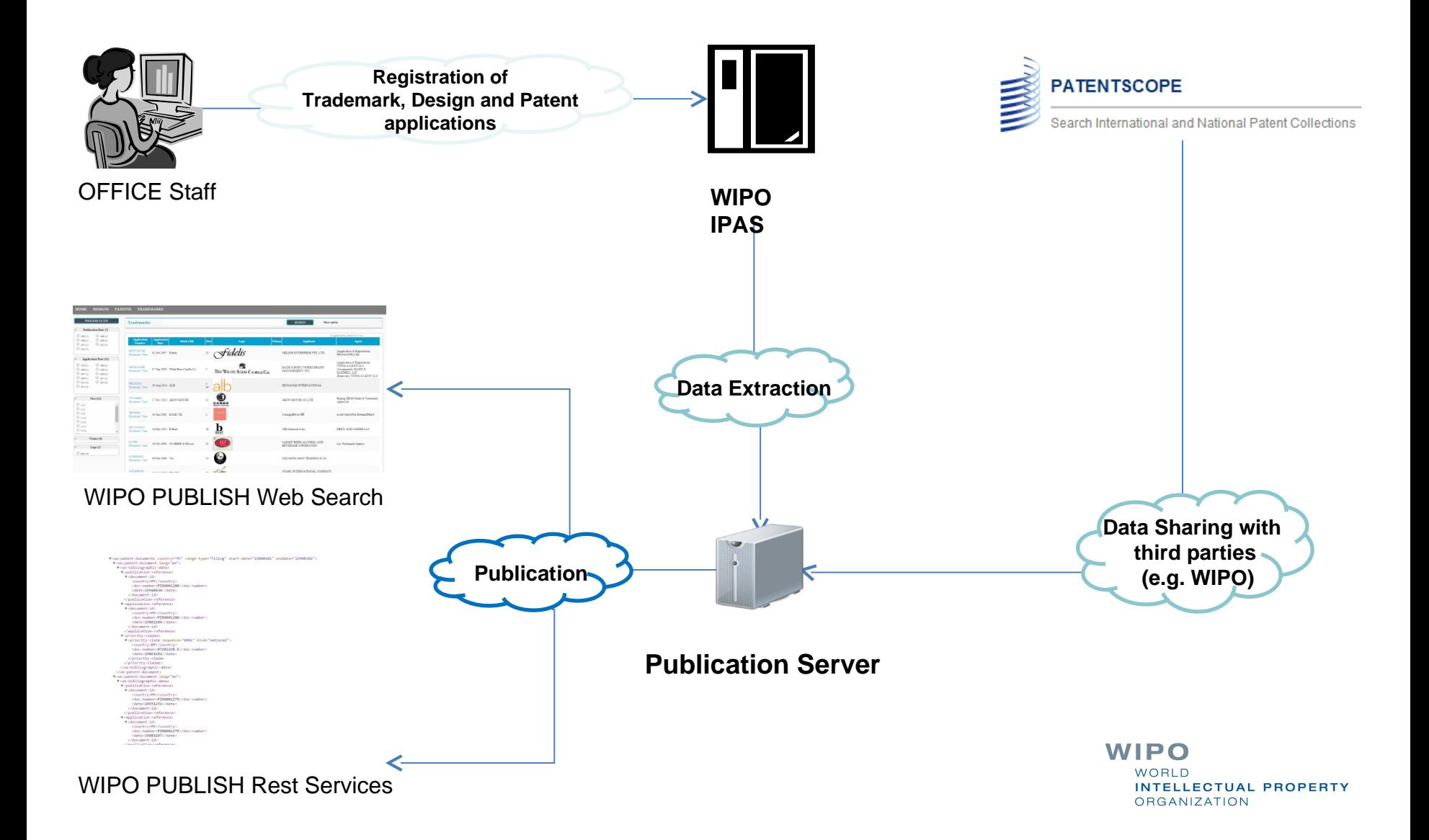

### USE IN REGIONAL MODE

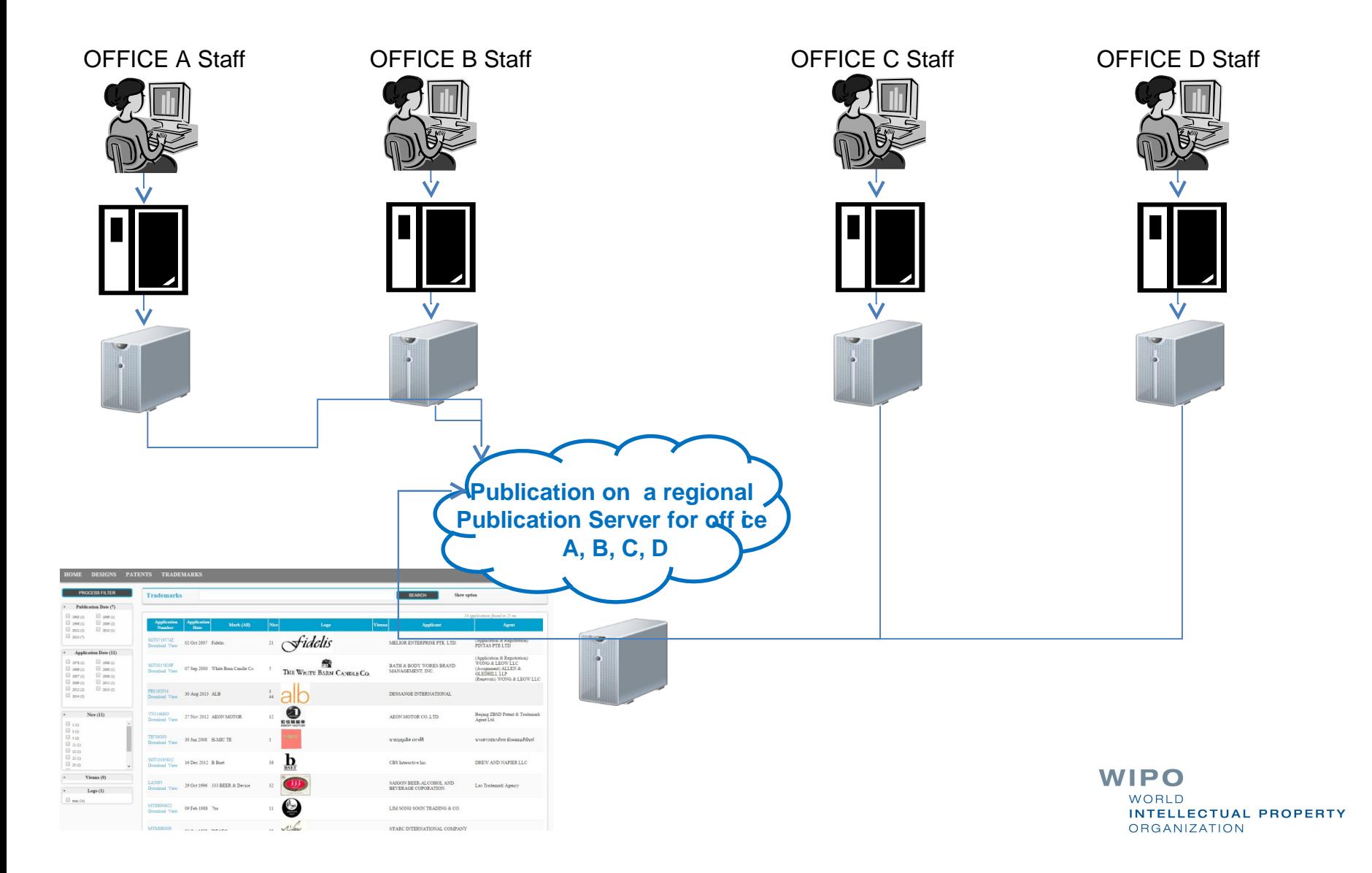

# DATA EXTRACTION

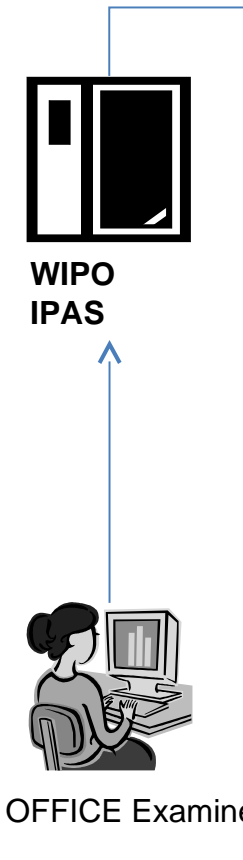

**Publication Server receive zip from** IPAS+

DZ\_Patents\_WIPO\_0\_50\_20140710042736.zip

- **Unzip Application list**
- **Unzip individual Application** 
	- Parse content and documents
- Build index
- OFFICE Examiners **Store Application data and documents**

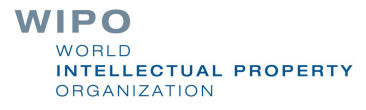

# DATA EXTRACTION

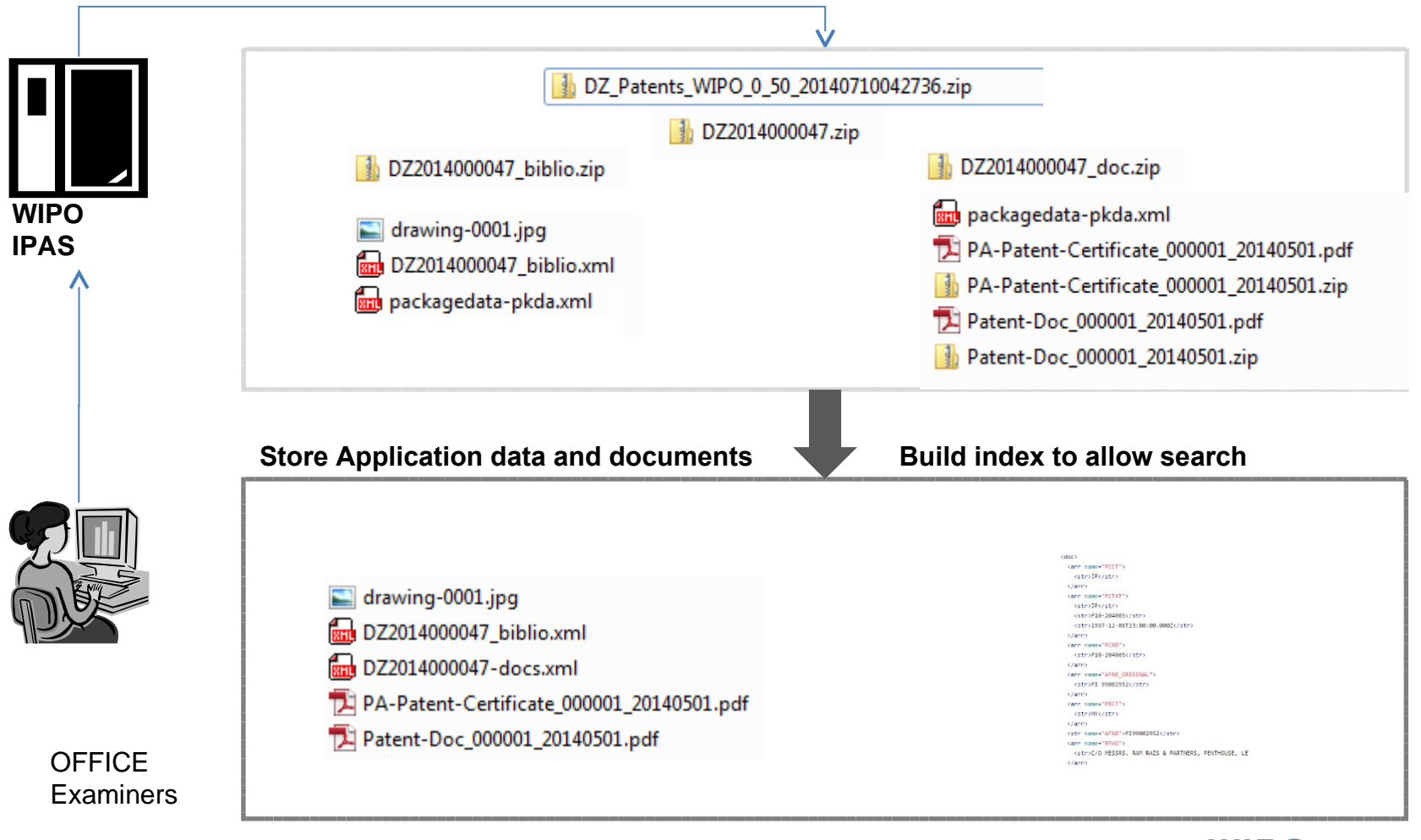

**WIPO WORLD INTELLECTUAL PROPERTY ORGANIZATION** 

# DATA FORMAT

#### **PATENTS**

ST 36 XML

**Drawings** 

Documents (Specs, Search Reports, Exam Reports ..)

#### **TRADEMARKS**

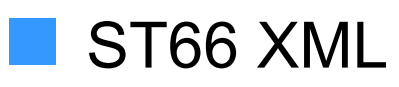

**Logo** 

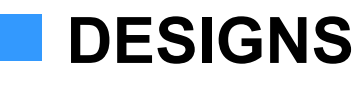

ST86 XML

**Industrial Designs** 

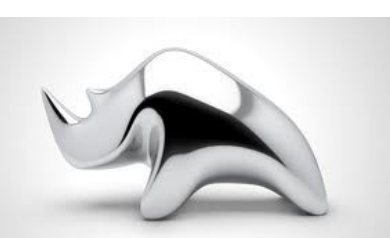

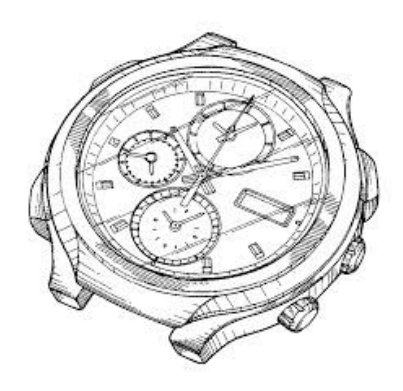

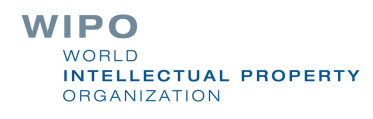

### DATA EXTRACTION with database connectors

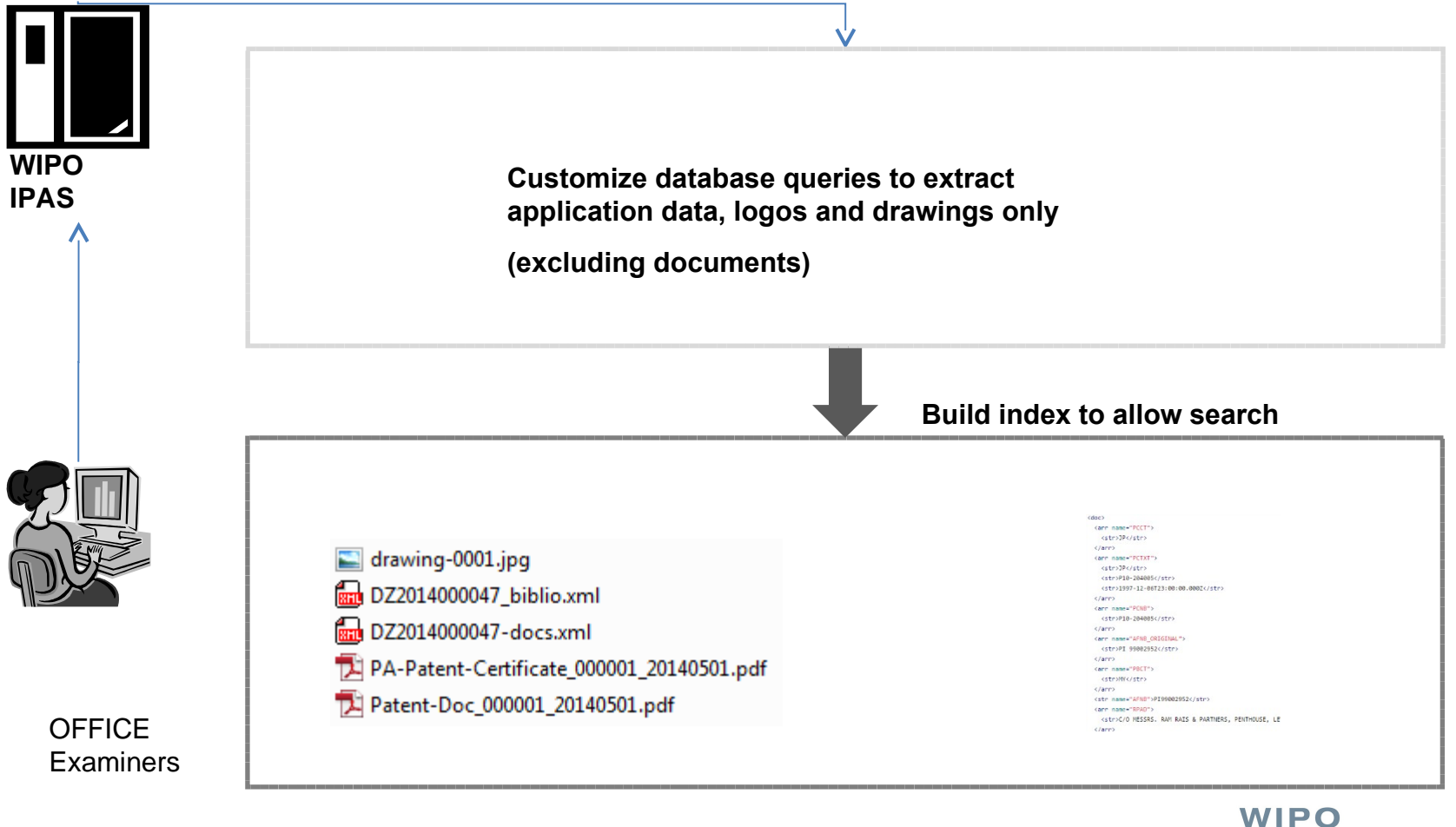

**WORLD INTELLECTUAL PROPERTY ORGANIZATION** 

# INSTALLATION

**Windows (installers) L**exe 64 bits Lexe 32 bits **Unix (manual) Tar** 

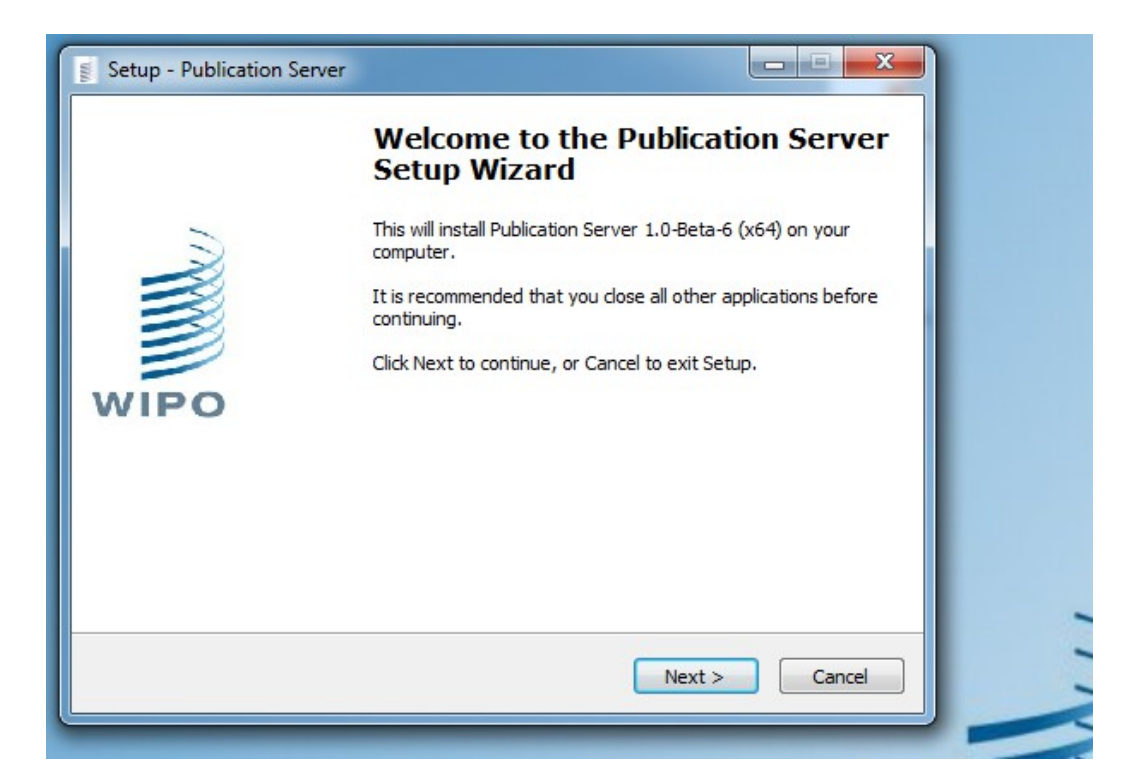

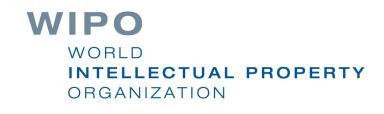

# CONFIGURATION

**XML Configuration** wipo-publish.xml Resolve IP **Local/Regional Patents specific Trademarks specific Designs specific Security** 

Values for argument type :

 $21 - 1$ 

- Type LOCAL : Local Publication Server index business data and contain business file.

- Type REGIONAL : Regional Publication Server receive index business data from LOCAL to index and does not contain any business file.

Values for id type :

id of your installation (exemple server.local.OFFICE CODE).

!! Please ensure that argument id is correctly set (id is used by Regional/Local Setup +

Values for argument resolve =

- "host" -> automatic resolve with host name,

 $-$  "in"  $\rightarrow$  automatic resolve with in.

- "127.0.0.1", "localhost", or the choosen hostname

 $--$ 

<PublicationServer type="REGIONAL" id="server.local.YY" runningMode="PRODUCTION" version="1.0.0-Beta-6-20141010" displayName="Publication Server" resolve="host">

(IP address, client digital certificate)

WIPO **INTELLECTUAL PROPERTY** ORGANIZATION

## SECURITY CONFIGURATION

**Use Https** 

**Ask for certificate authentication** 

**Allow/Block IP Addres** 

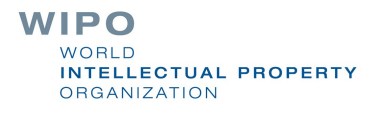

## DASHBOARD

#### **Dashboard**

- **Provide you a quick** overview of the Publication Server status.
- **Gives you some quick** configuration utilities
- **Easily acces to logs**

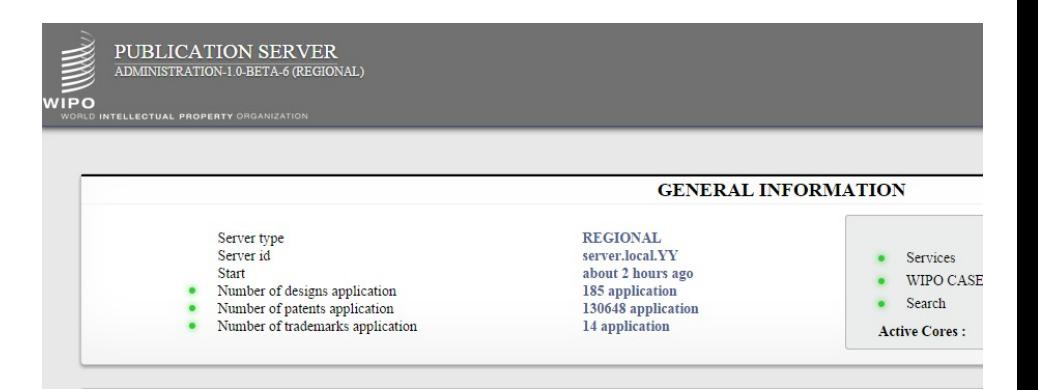

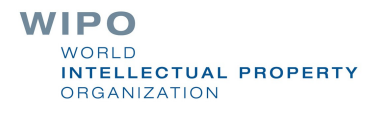

## SEARCH CONFIGURATION

- **Configure default input**
- Allow facets and customize your facets
- **Allow highlights**
- Search with specific criteria

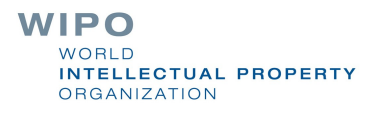

## SERVICES AND WIPOCASE

Simple search

**Retrieve list of application numbers** 

Bibliographic data XML

**Application documents in original format as** provided

**NIPO CASE** 

**I**biblio

**doclist** 

**doccontent** 

**List of application family data** 

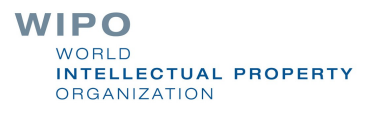

## CSS CONFIGURATION

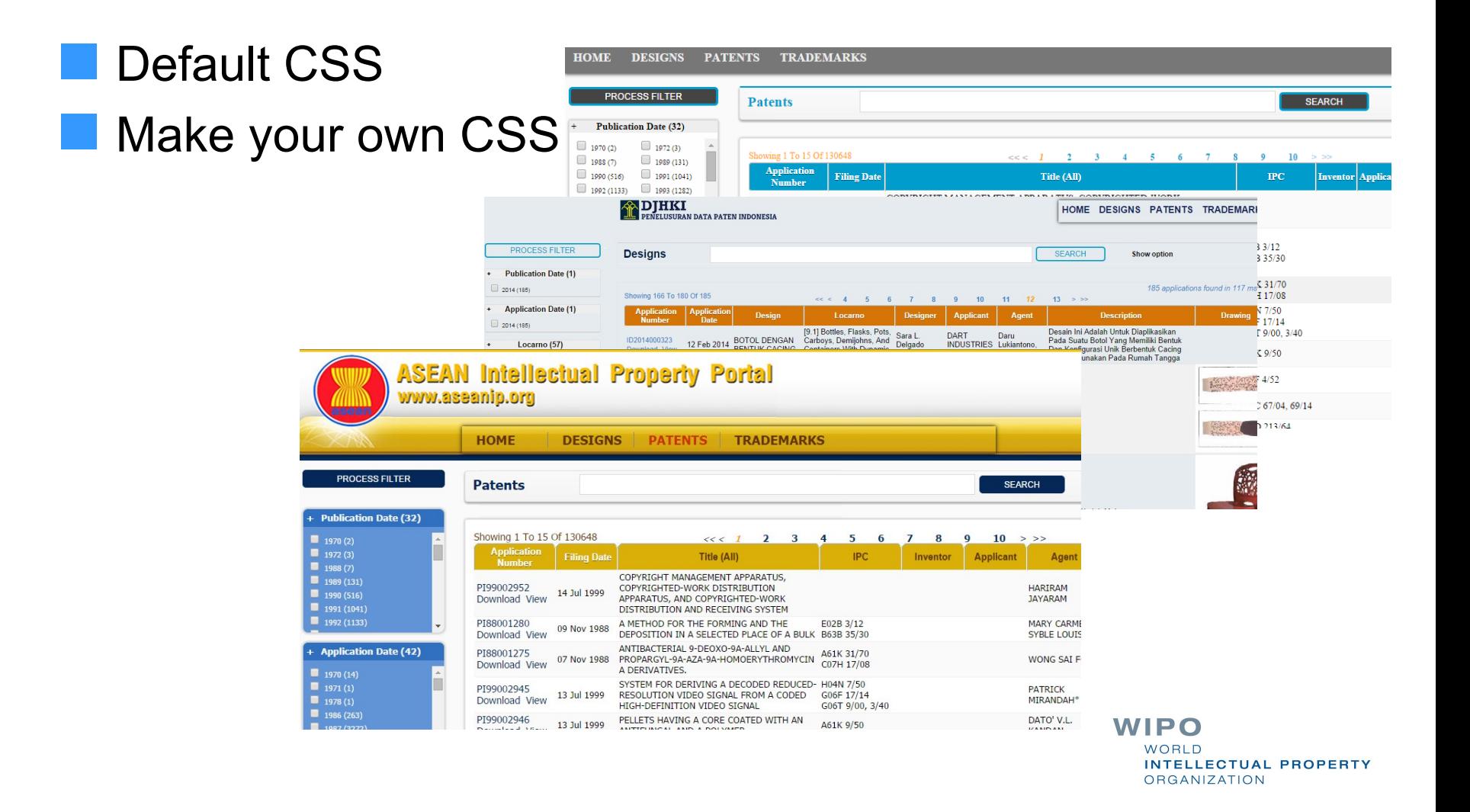

## Possible use for designs search by office examiners

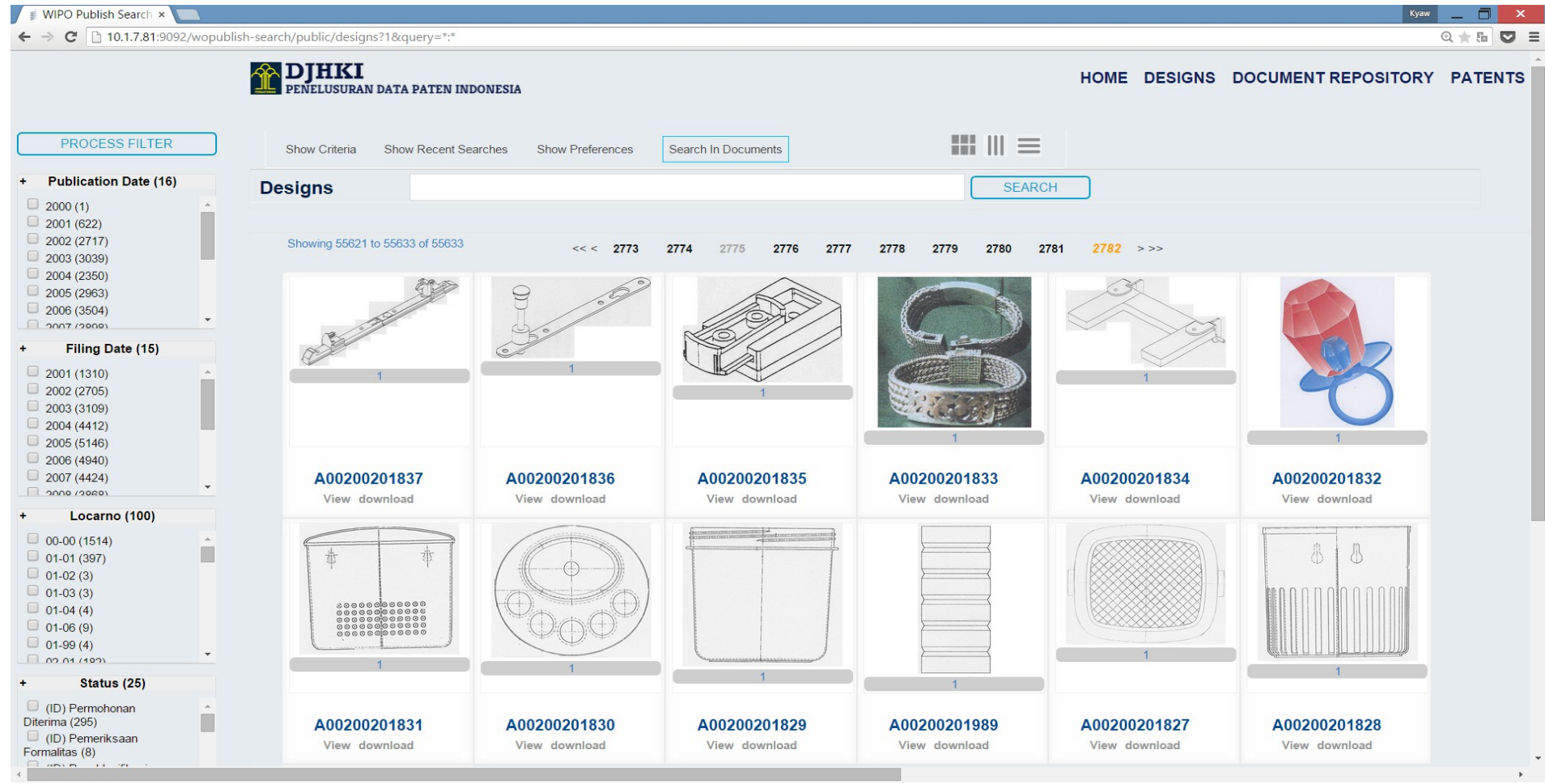

**WIPO WORLD INTELLECTUAL PROPERTY ORGANIZATION** 

### Possible use as EDMS

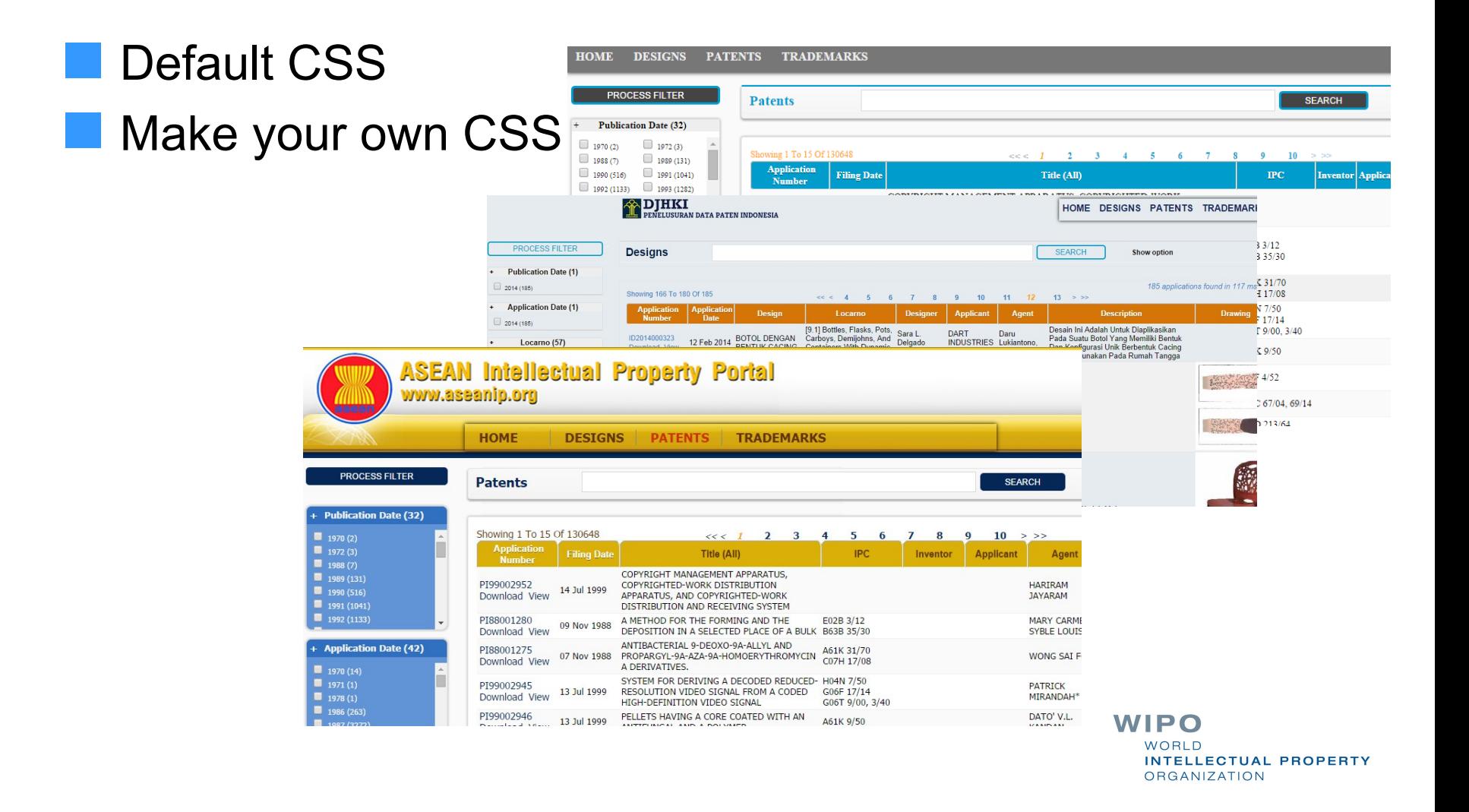

#### Interface with WIPO Centralized Access Search and Examination (CASE) System

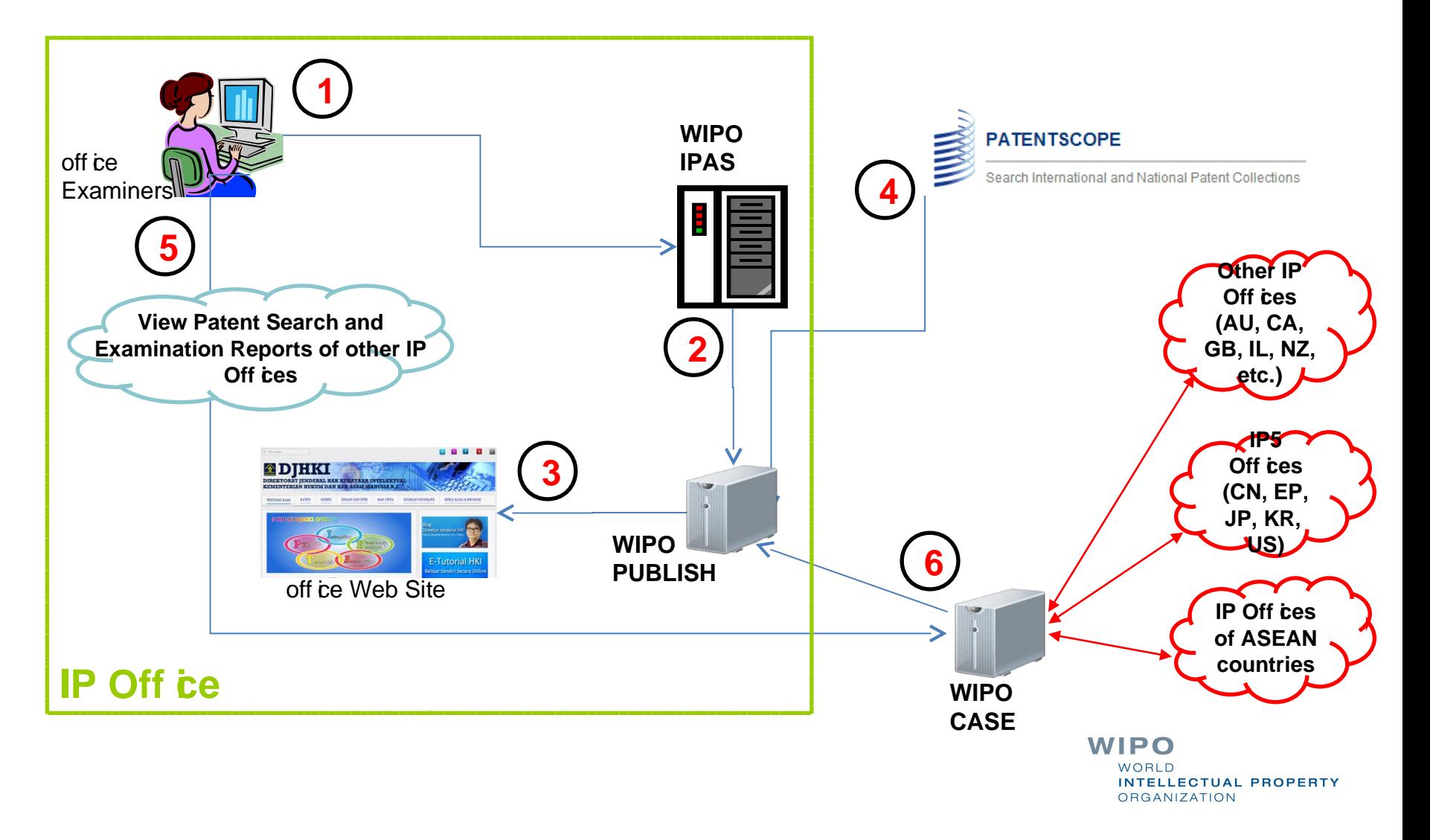

#### System Architecture

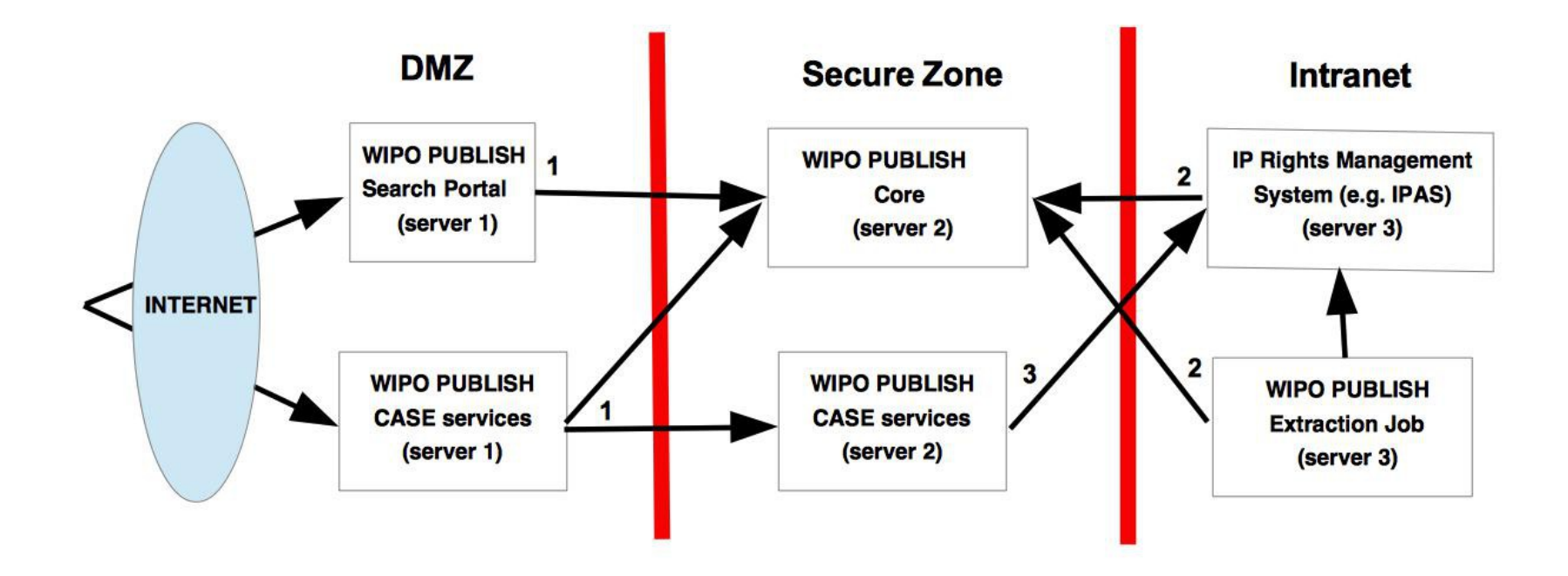

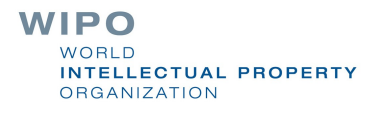